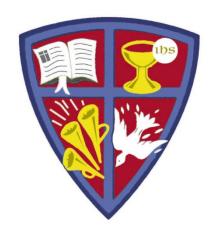

# ROBERT E. WEBBER INSTITUTE FOR WORSHIP STUDIES

#### Using WorldCat

Jennifer Nicholson, Interim Librarian jennifer.nicholson@iws.edu

#### WorldCat

WorldCat is an online catalog that indexes the titles from thousands of libraries worldwide.

- Search WorldCat free on the Internet at <u>http://www.worldcat.org/</u>
- There is a link to WorldCat on the IWS library website at Resources > Library > Additional Resources

#### TIPS and TOOLS:

- Use WorldCat to find resources in a library near you.
- Create a personal folder to save lists
- Use the "cite" feature to format citations in Turabian

## Search WorldCat.org

 The main page of WorldCat has tabs to limit by material format, and also a link to an advanced search screen.

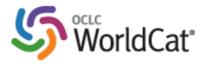

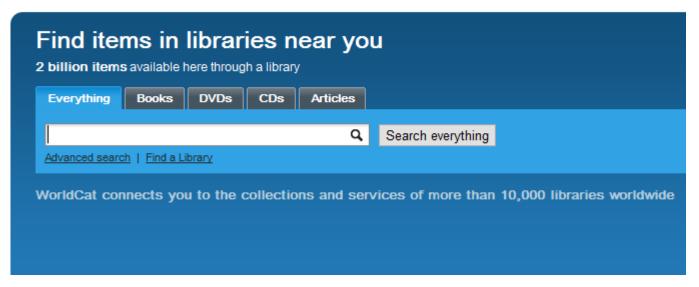

# Search WorldCat.org

Use the Advanced Search to narrow your search to specific fields, material formats, language, or material format.

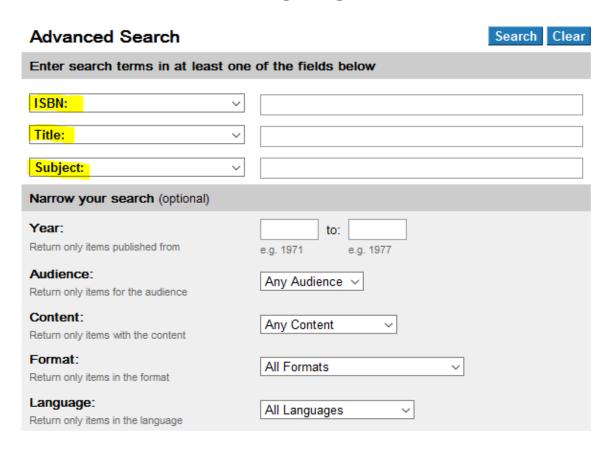

# Search WorldCat.org by Subject

- WorldCat uses Library of Congress Subject
   Headingsm(LCSH) in its catalog records. This may
   not match the keyword term you used in your search.
- TIP: Find a resource that addresses your topic, then search by the assigned subject terms.
- In this example, the search term was "eucharistic worship" but the LCSH is "Lord's Supper"

Subjects <u>Lord's Supper (Liturgy)</u>

Lord's Supper -- History.

Lord's Supper.

#### WorldCat Results

In the search results list, click on a title to get the full record view, which enables you to:

- Save the citation to a list in your personal folder
- Find the item in a library near you
- Cite (format the citation in Turabian)

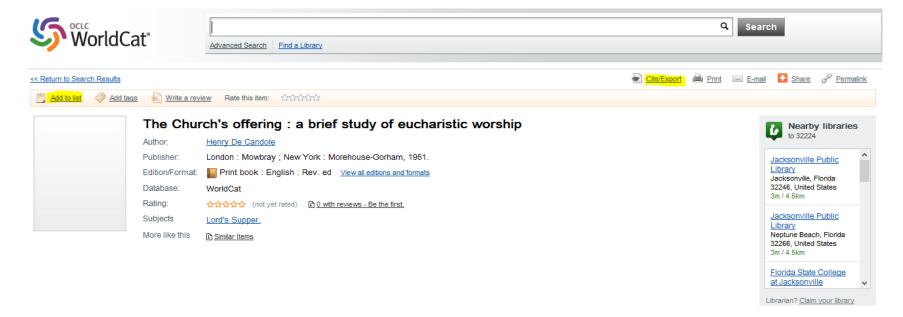

#### WorldCat Citations

- Click Cite/Export
- Choose Turabian for a formatted citation to copy and paste into a document
- Export a citation into a bibliographic management tool

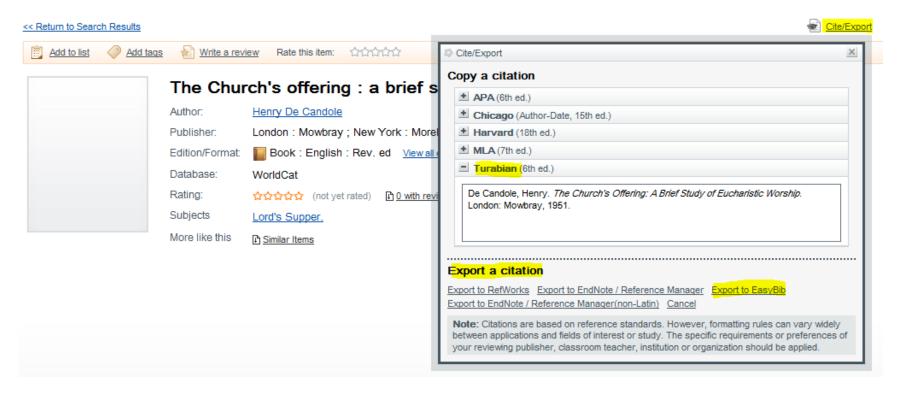

# WorldCat Find in a Library

- In the full record view, scroll down to search for a library near you that owns the title.
- If there is no copy nearby, you may be able to request one through InterLibrary Loan at your local public library.

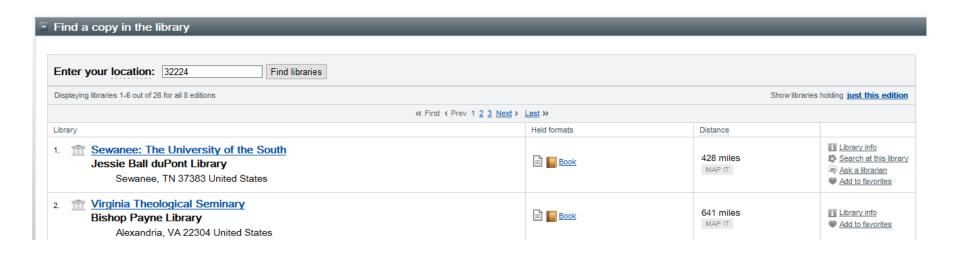

# **GET HELP**

If you need further assistance with your research, e-mail:

# library@iws.edu